# **[DeltaCad Users Group](http://www.deltacadusersgroup.org) Member Submitted File Instructions/Comments/Info. Macro File Download Title: "[Multi-Point Plotter"](http://www.deltacadusersgroup.org/Member_Submitted/0029/0006/Multi-Point Plotter.bas) Created/Shared by: "CLYDESDALE" Posting Date: July 10, 2010**

**Discussion, comments and/or questions are welcome on our [forums.](http://www.deltacadusersgroup.org/Forums/index.php)** (Registration required)

# **TITLE: (suggested title in DeltaCad) "Multi-Point Plotter"**

## **DESCRIPTION:**

This macro reads a sequential list of numbers (one number per line) from a separate source input file which are the x and y coordinates in order for up to 20 points, and plots each point on the DeltaCad drawing.

The list can be either a .TXT file as created in MS "Notepad"or a .DAT file as created by MS DOS "EDIT".

Numbers or coordinates can be entered in this source file by Copy/Paste from some other program (as from MS Word, DeltaCad, etc. into MS Notepad), but the final format must be adjusted to one number per line with no Commas.

### **Example:**

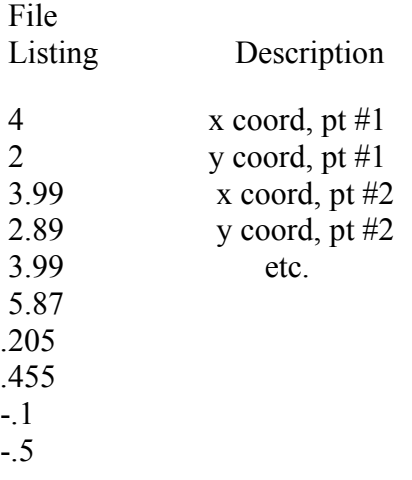

The plotted points will be Temporary or Permanent depending on the existing "Point" tab selection.

### **The runtime user interactions are as follows:**

- **1)** A dialog box is displayed which shows the default source filename with path as exists in the macro listing (and can be changed by editing the macro). Then using the dialog buttons: 'USER TO "OK" CURRENT SOURCE FILE OR "CANCEL" TO CHANGE
- **2)** If a change is requested, a dialog box with entry line is displayed: 'ENTER NEW SOURCE FILE NAME WITH PATH AND EXTENSION, PRESS "OK"
- **3)** For each point, a dialog box with buttons is displayed. Using the buttons: 'POINT COORDINATES ARE SEQUENTIALY SHOWN, USER MAY "OK" TO PLOT OR "CANCEL" TO SKIP

The file ["M-P P Sample Data.dat](http://www.deltacadusersgroup.org/Member_Submitted/0029/0006/M-P P Sample Data.dat)" is provided as a trial sample which plots the points listed above.